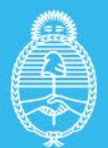

Ministerio de Economía **Argentina** 

Secretaría de Energía

INSTRUCTIVO

## Formularios **Régimen Mercado a Término**

# **TECNOLOGIA: BIOMASA DE COMBUSTION**

Dirección de Energías Renovables Dirección Nacional de Generación Eléctrica

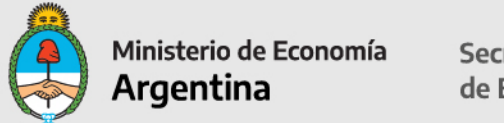

## **RESUMEN DE LOS ARCHIVOS QUE SE DEBEN PRESENTAR PARA LA INSCRIPCIÓN AL RENPER**

La presentación debe realizarse exclusivamente en un archivo **formato .zip o .rar** bajo la nomenclatura **Solicitud\_RENPER –** *Nombre del Proyecto* y debe contener los siguientes archivos en su interior.

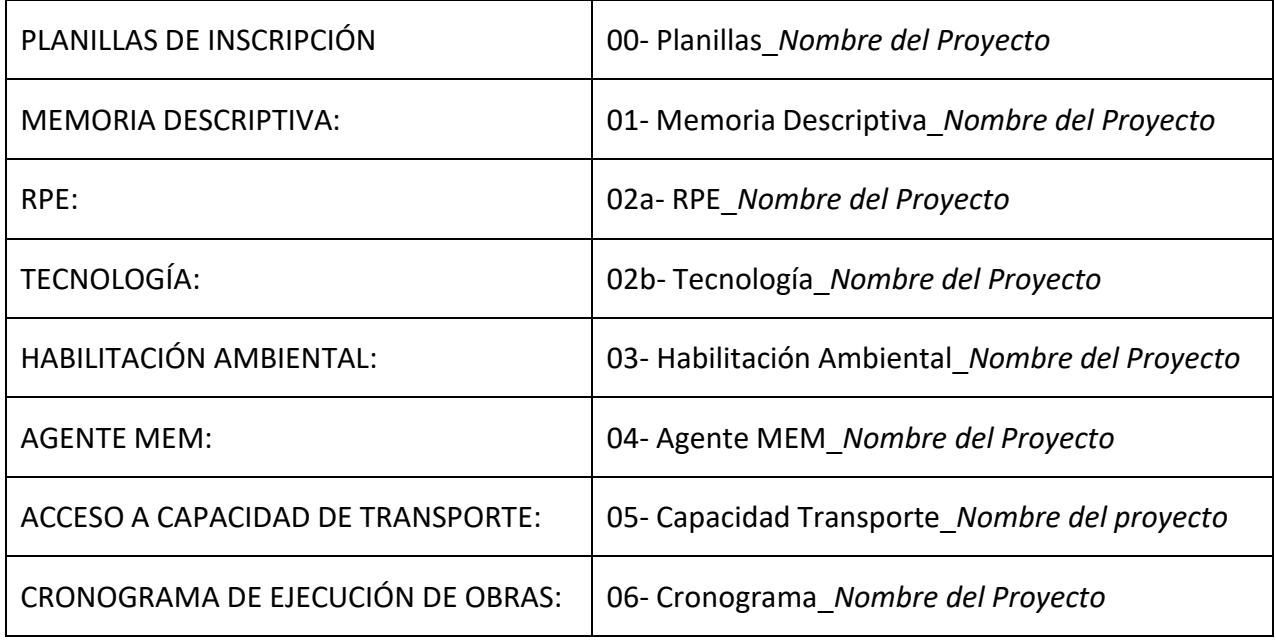

**Todo proyecto que no presente la documentación en el formato y nomenclatura solicitada no recibirá análisis alguno y será reenviado al dueño del proyecto para que la adecúe y vuelva a presentarla**

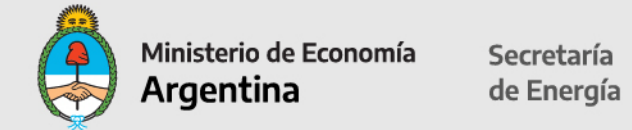

**Nota: se deberán completar solo las celdas desbloqueadas en color en las hojas excel verdes; las hojas azules ya tienen datos pre-cargados. Todas las hojas excel deben estar foliadas, impresas y firmadas.**

## **1. Introducción.**

La Resolución N° 281-E/2017 de fecha 18 de agosto de 2017 dispone la Regulación del "Régimen del Mercado a Término de Energía Eléctrica de Fuente Renovable".

Los sujetos comprendidos en lo dispuesto en el artículo 9° de la Ley N° 27.191 son aquellos cuya demanda media en el último año calendario anterior al mes de la Transacción, sea igual o mayor a TRESCIENTOS KILOVATIOS (300 kW) de potencia media.

Por el artículo 9° de la citada Resolución N° 281-E/2017, se creó el REGISTRO NACIONAL DE PROYECTOS DE GENERACIÓN DE ENERGÍA ELÉCTRICA DE FUENTE RENOVABLE (RENPER), en el ámbito de la ex SUBSECRETARÍA DE ENERGÍAS RENOVABLES de la ex SECRETARÍA DE ENERGÍA ELÉCTRICA del ex MINISTERIO DE ENERGÍA Y MINERÍA, en el que se registrarán todos los proyectos de generación, cogeneración y autogeneración de energía eléctrica de fuente renovable que se desarrollen con conexión al Sistema Argentino de Interconexión (SADI).

Los proyectos deberán presentar ante la DIRECCIÓN DE ENERGÍAS RENOVABLES, la documentación para solicitar la inscripción el Registro RENPER, para dar de alta a la Empresa y al proyecto, acompañando los documentos requeridos en el Instructivo que obra en el sitio web institucional de la SECRETARÍA DE ENERGÍA:

[https://www.argentina.gob.ar/economia/energia/energia-electrica/mater/procedimiento-de](https://www.argentina.gob.ar/economia/energia/energia-electrica/mater/procedimiento-de-inscripcion-al)[inscripcion-al](https://www.argentina.gob.ar/economia/energia/energia-electrica/mater/procedimiento-de-inscripcion-al)

La SECRETARÍA DE ENERGÍA dispondrá el registro del proyecto y el otorgamiento del Certificadode Inclusión en el Régimen de Fomento de las Energías Renovables otorgando los BeneficiosFiscales solicitados, de corresponder.

## **2. Presentación de los Formularios**

La información solicitada deberá presentarse en versión electrónica. Las planillas en formato EXCEL (adicionalmente impresas en formato PDF) y la documentación adicional en formato PDF.

Los archivos en EXCEL y PDF deberán estar grabados en un DVD o pen drive, en cuyo interior se identificarán las carpetas (con las nomenclaturas solicitadas) conteniendo los archivos PDF asociados. Una vez completados y grabados en un DVD o pen drive, en formato PDF y**firmados digitalmente** por el representante legal del titular del proyecto, según lo dispuestoen el Artículo 288º del Código Civil y Comercial de la Nación y en la Ley N° 25.506.

El presentante deberá adjuntar la documentación que acredite la representación invocada.

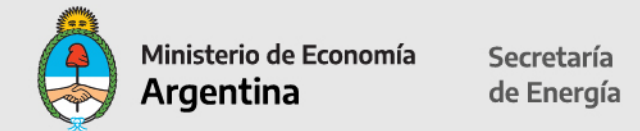

Presentar la documentación por expediente ante la Mesa de Entradas de la SECRETARÍA DE ENERGÍA del MINISTERIO DE ECONOMÍA, sita en Balcarce 186, C.A.B.A., en el horario de atención presencial de 10 a 17 hs.

Los archivos, una vez completados y grabados en un pen drive, en formato PDF y firmados digitalmente por el representante del titular del proyecto, según lo dispuesto en el Artículo 288º del Código Civil y Comercial de la Nación y en la Ley N° 25.506, se presentarán con una nota dirigida a la Dirección de Energías Renovables. El presentante deberá adjuntar la documentación que acredite la representación invocada.

Podrá también realizarse la presentación digitalmente ante la Mesa Virtual de la Secretaria de Energía, enviando los archivos por mail al correo: [mesaenergia@mecon.gov.ar](mailto:mesaenergia@mecon.gov.ar)

Enviar copia al mail de [beneficiosfiscales@mecon.gov.ar d](mailto:beneficiosfiscales@mecon.gov.ar)e la carátula que les enviarán para agilizar su búsqueda.

El acuse de recibo de dicha presentación será considerado suficiente como comprobante de Inicio de trámite de inscripción al RENPER

## **FORMULARIO A "ALTA DE EMPRESA"**

Completar: Razón social de la empresa, N° CUIT.

Carácter de la Persona Jurídica Titular del Proyecto: desde la celda desplegable seleccionar: Sociedad Vehículo de Propósito Específico (SPE), Sociedad que se presente como Autogenerador o Cogenerador o Sociedad Patrocinante.

Tipo de Proyecto: Autogenerador, Cogeneradora, Generador.

Fecha de Presentación: formato DD-MM-YYYY.

Domicilio Legal: calle, número, localidad, provincia, teléfono, mail institucional, código postal.

Domicilio Constituido en la Ciudad Autónoma de Buenos Aires: calle, número, teléfono y código postal.

Apoderado/s o Representante Legal: Completar los datos de Apoderados / Representantes Legales indicando Nombre y Apellido. Completar CUIT o CUIT y desde la celda desplegable seleccionar el carácter invocado:

- 01-Presidente 02-Gerente 03-Socio-Gerente 04-Socio 05-Administrador
- 06-Apoderado

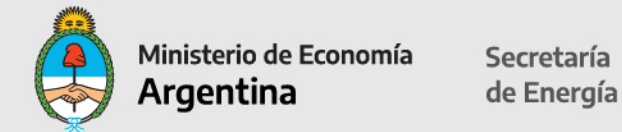

07-Titular 08-Director 09-Síndico 10-Contador 11-Representante Legal

Datos de contacto: nombres y apellido, cargo, dirección, teléfono, email institucional.

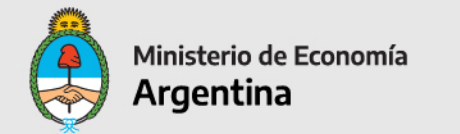

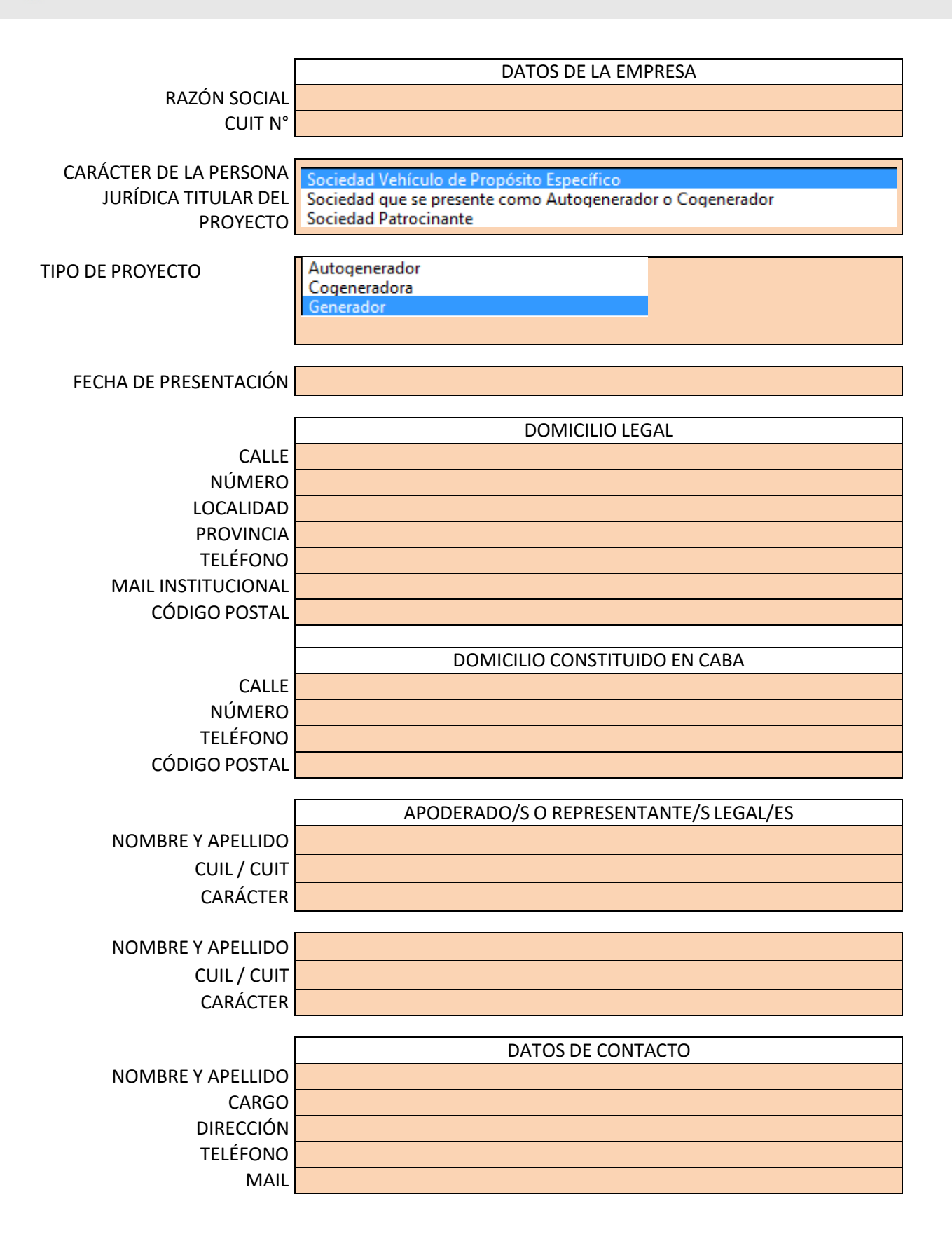

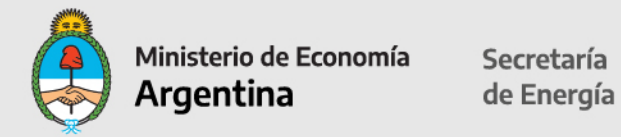

## **FORMULARIO B "ALTA DE PROYECTO"**

Datos del Proyecto: completar nombre del proyecto.

El Proyecto significa la central generadora de energía eléctrica de fuente renovable que la Empresa se compromete a construir, operar y mantener para cumplir con el abastecimiento de laEnergía Contratada, cuya ubicación y características se describen en la Presentación, y todos losdemás activos asociados con la misma, incluyendo la línea de transmisión, instalaciones y equipamientos de medición y control requeridos para conectar la Central de Generación al Puntode Entrega.

**Tecnología**: BIOMASA DE COMBUSTION (esta celda está autocompletada).

## **INFORMACION LEGAL**

#### **Habilitación de Impacto Ambiental:**

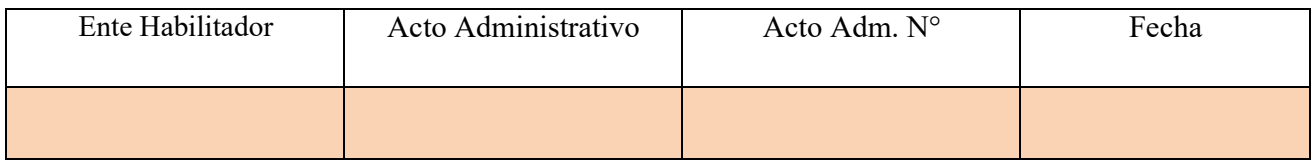

Completar Ente que emite la habilitación ambiental;

Acto administrativo: Disposición, Resolución, Decreto, Nota u Otro;

Acto Administrativo Nro:

Fecha en la que fue emitida: formato DD-MM-YYYY.

Habilitación Ambiental: (Inicio del trámite) que emite el ente gubernamental competente provincial, de la CIUDAD AUTÓNOMA DE BUENOS AIRES y/o municipal, según corresponda— para la habilitación ambiental del proyecto, que permita desde el punto de vista ambiental el desarrollo del proyecto sin necesidad de obtener ninguna otra habilitación, autorización, permiso o acto equivalente, según la normativa vigente.

Esta información deberá ser incorporada a un archivo que deberá ser nomenclado como **03- Habilitacion Ambiental\_***Nombre del Proyecto***.**

## **Agente MEM:**

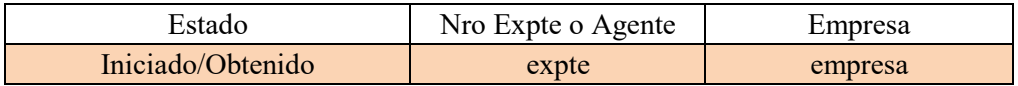

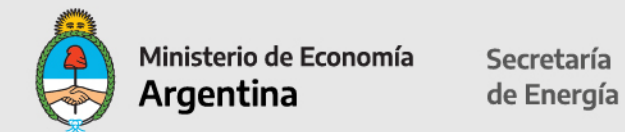

Completar: Estado del trámite ante MINEM: Iniciado u Obtenido. N° Expediente o Agente: indicar Expediente Empresa: indicar empresa titular Agente MEM

Agente del MEM. (inicio del trámite): El Proyecto deberá presentar copia que acredite el inicio de trámite y número de expediente para la inscripción del Proyecto como Agente Generador, Cogenerador o Autogenerador del MEM en los términos establecidos en Los Procedimientos, ante la Dirección Nacional de Prospectiva dependiente de la Subsecretaría de Energía Eléctrica del Ministerio de Energía y Minería de la Nación.

Esta información deberá ser incorporada a un archivo que deberá ser nomenclado como **04- Agente MEM\_***Nombre del Proyecto*.

#### **Acceso a la Capacidad de Transporte:**

Completar:

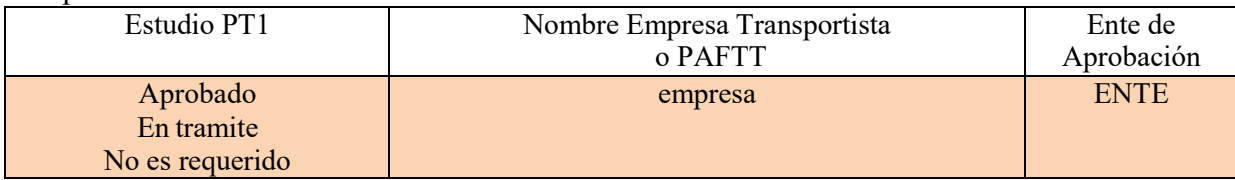

Completar Estudio Procedimientos Acceso Capacidad de Transporte (PT1): desde la celda desplegable indicar: si el trámite ha sido aprobado, está en trámite o no es requerido. Nombre empresa Transportista: indicar nombre.

Ente de Aprobación: ENRE (Ente Nacional de Regulación de Electricidad)

Acceso a la Capacidad de Transporte: (inicio del trámite): El Proyecto deberá presentar los resultados del Procedimiento Técnico N° 1 de CAMMESA (estudio estático y dinámico de la red con la debida conclusión de un consultor independiente, donde manifieste expresamente la factibilidad de inyección de la potencia y energía asociada al Proyecto en el Punto de Entrega) así como la aprobación del Transportista o el Prestador Adicional de la Función Técnica de Transporte correspondiente.

Esta información deberá incorporada a un archivo que deberá ser nomenclado como **05- Capacidad Transporte\_***Nombre del proyecto*.

## **INFORMACION DEL PROYECTO (HOJA 1)**

## **MEMORIA DESCRIPTIVA DEL PROYECTO: UBICACIÓN, DESCRIPCIÓN TÉCNICA, OPERACIÓN Y MANTENIMIENTO**

El proyecto deberá presentar una Memoria Descriptiva, la cual consiste en una propuesta técnica sintética que identifique su alcance y características generales, las cuales deberán ser incorporadas en las planillas. El nombre del Archivo debe ser nomenclado **como 01- Memoria Descriptiva Nombre del Proyecto** y deberá contar con un máximo de 50 páginas. La misma deberá contar un índice pre-estipulado con los títulos y el orden que se detalla a continuación:

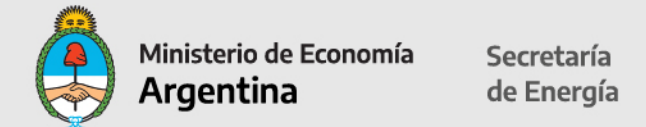

- 1- Descripción general del proyecto.
- 2- Localización (coordenadas, superficie ocupada, lay-out y conexión al PDI)
- 3- Tecnología seleccionada.
- 4- Operación y mantenimiento de la central.
- 5- Logística de aprovisionamiento (puertos de entrada, caudales y rutas internas).

6- Empleo.

- Toda información adicional que se quiera incluir deberá incluirse en calidad de ANEXO

- También deberá incluirse archivo KMZ o KML con los tres layers (ambiental, técnico y legal) tal como fue definido en el PBC de Ronda 2 en donde se vea la ubicación de las instalaciones, la estación de transformación y el punto de interconexión al SADI

**IMPORTANTE:** se deberá corroborar que a la información que se repita en los diferentes documentos se le asignen los mismos valores, a fin de que el proyecto en su totalidad sea coherente y no presente inconsistencias. La información que se complete en las planillas debe estar plasmada en el documento.

Todos los documentos que se solicitan a continuación deberán ser presentados en formato digital en un archivo comprimido en formato .zip o .rar nomenclado de la siguiente manera: **Solicitud\_RENPER -** *Nombre del Proyecto*.

Todo proyecto que no presente la documentación en el formato y nomenclatura solicitada no recibirá análisis alguno y le será reenviado al dueño del proyecto para que la adecúe y vuelva a presentarla.

#### **Los datos que se completen en esta planilla aparecerán pre-cargados en las demás planillas.**

En los primeros dos campos anteriores no tiene que completar información, viene por defecto del anexo anterior.

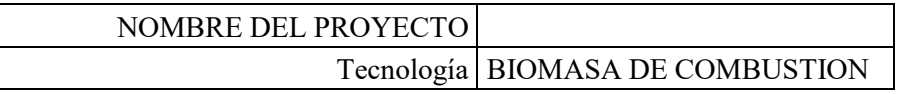

## **Ubicación del Punto de Interconexión (PDI):**

Desde la celda desplegable seleccionar la Provincia. Completar la Localidad:

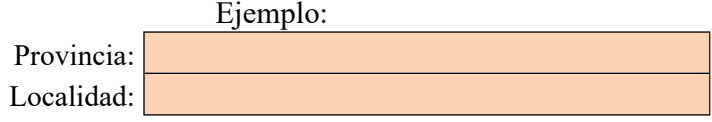

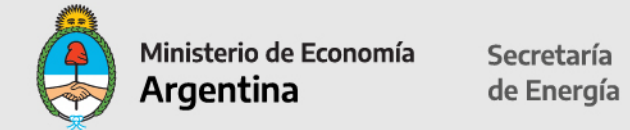

Completar el Número de PDI, el Nombre y la Circular Nro en la que fue publicado el PDI:

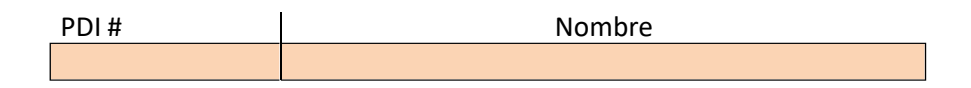

## **Predio:**

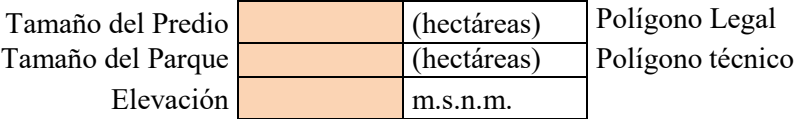

Completar campos en color con formato numérico cantidad de hectáreas y metros sobre nivel del mar (m.s.n.m.).

## **Coordenadas del Proyecto:**

Indicar en campos en color las coordenadas Zona: **WGS84** (World **G**eodetic **S**ystem **84):** Indicar Zona: 18S, 19S, 20S, 21S; extremo Norte, extremo Sur, extremo Este, extremo Oeste.

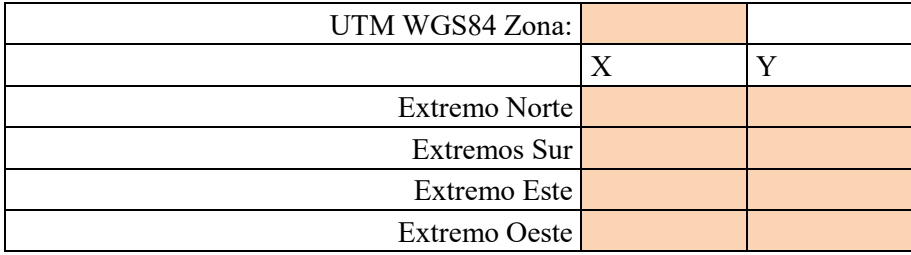

## **TECNOLOGÍA:**

Se deben presentar dos archivos nomenclados de la siguiente manera: **02a- RPE\_***Nombre del Proyecto* **02b- Tecnología\_***Nombre del Proyecto*

En el archivo 02a- RPE\_*Nombre del Proyecto* se deberán incluir los estudios y documentaciones que permitan acreditar el rendimiento de las máquinas y equipos, la potencia a instalar y los datos del recurso disponible, cumpliendo mínimamente con la información que solicita en las tablas subsiguientes.

Respecto al archivo 02b- Tecnología\_*Nombre del Proyecto* se deben incluir la descripción técnica de todos los componentes de la Central de Generación, equipos y obras complementarias, en particular, de la/s unidad/es generadora/s que serán habilitadas

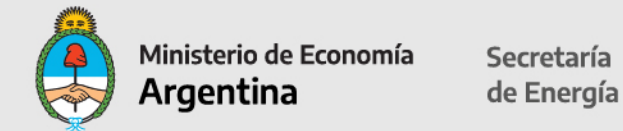

#### **Ingreso de sustrato:**

Si tiene balanza indicar SI; de lo contrario, indicar NO.

Recepción y almacenamiento: de la celda desplegable indicar si se almacena en Nave, Silo, Tanque, Platea a cielo abierto, Otro.

#### **Ingreso de Sustrato**

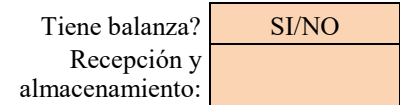

## **Acondicionamiento de la Biomasa:**

Completar en celdas color seleccionando SI/NO si tiene Chipeadora, Secador, describir otros tipos de acondicionamiento.

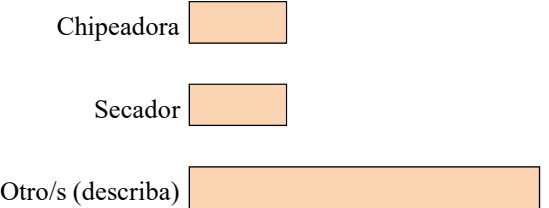

#### **Transporte a unidad de combustión:**

Desde la celda desplegable seleccionar tipo: pala mecánica, cinta u otro.

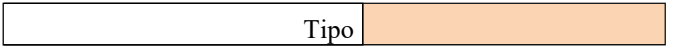

**CALDERA:** completar la información técnica solicitada:

Completar en las celdas en color: marca/modelo de la caldera; tipo de caldera: humotubular o acuotubular; indicar cantidad de pasos; consumo de biomasa en toneladas por hora; producción de vapor en toneladas por hora; presión de vapor en bar; temperatura de vapor en grados centígrados; temperatura de agua de alimentación en grados centígrados.

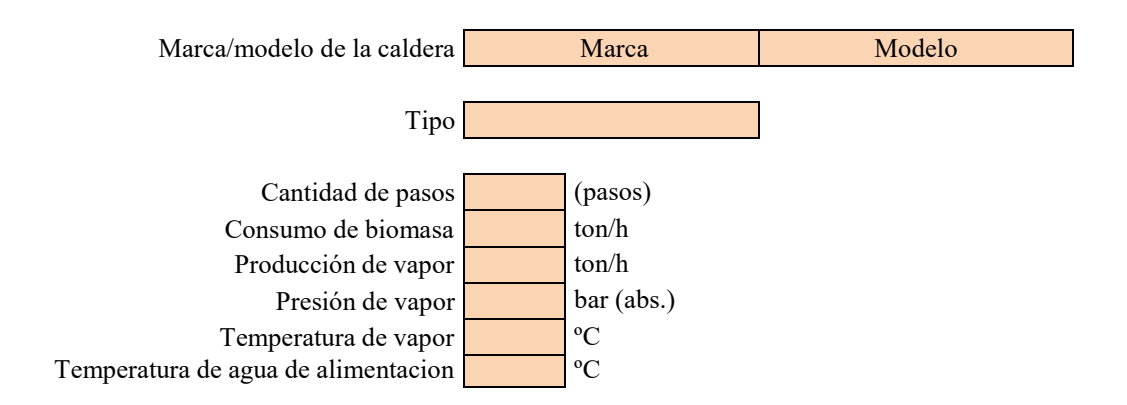

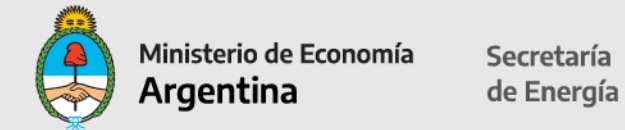

**TURBINA**: completar la información técnica solicitada:

Indicar: cantidad de turbinas; marca/modelo; potencia nominal en MW; presión de vapor de entrada en bar; temperatura de vapor de entrada en grados centígrados; caudal de vapor de entrada en toneladas por toneladas/hora: presión de vapor de extracción en bar; temperatura vapor extracción en grados centígrados; caudal de vapor de salida en toneladas/hora; rotación de turbina en revoluciones por minuto (rpm); porcentaje de eficiencia.

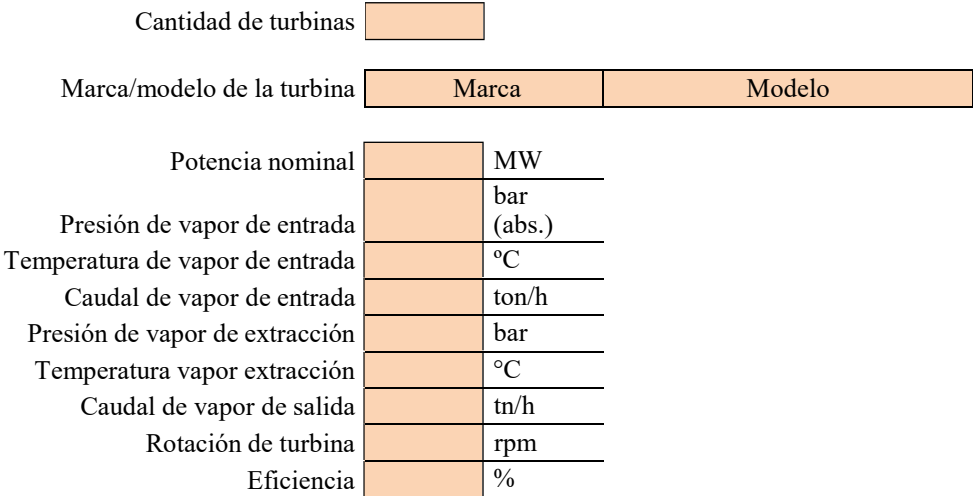

## **GENERADOR I**

Completar marca/modelo de los generadores; potencia nominal en MW; porcentaje de eficiencia; tensión de generación en kW; número de polos; porcentaje eficiencia total del sistema turbo-generador:

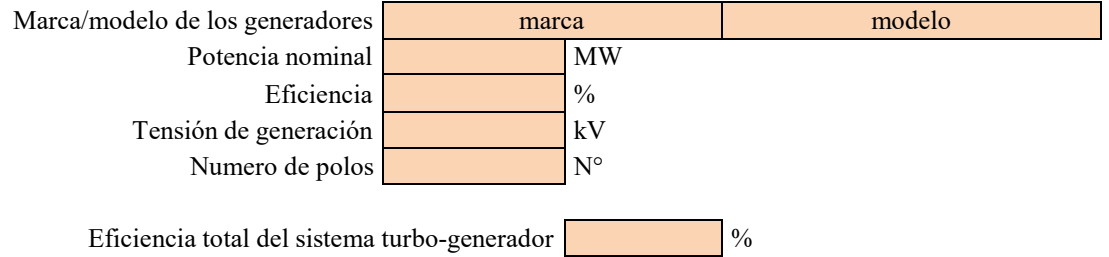

**GENERADOR II:** completar sólo si hay más de 1 Generador.

**Tratamiento de emisiones gaseosas:** seleccionar SI/NO

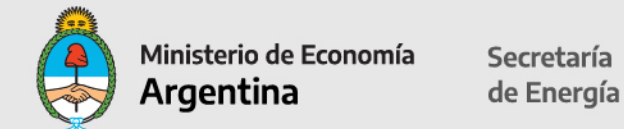

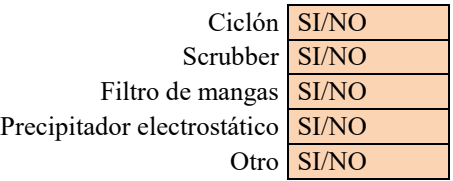

## **Sistema de refrigeración:**

Desde la celda desplegable, seleccionar: condensador, torre de enfriamiento o sistema cerrado (aerocondensador).

Sistema de refrigeración

#### **Fuentes de agua:**

Desde la celda desplegable, seleccionar SI/NO: pozo o agua superficial. Describir sistema de tratamiento.

> Pozo SI/NO Agua superficial SI/NO

Sistema de tratamiento (describa)

## **TRANSFORMADOR I:**

Completar celdas en color: cantidad de transformadores, potencia del transformador en MW, tensión de entrada y salida en kV, marca/modelo de los transformadores, porcentaje del rendimiento medio del transformador.

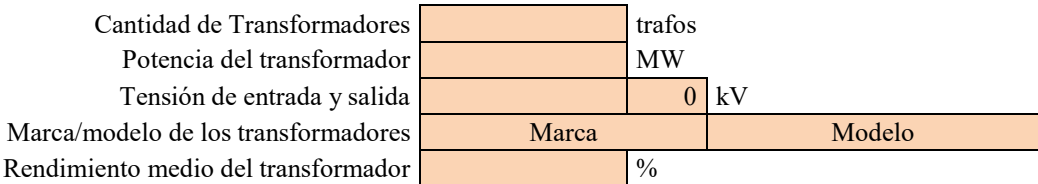

**TRANSFORMADOR II:** completar sólo si hay más de 1 tipo de Transformador.

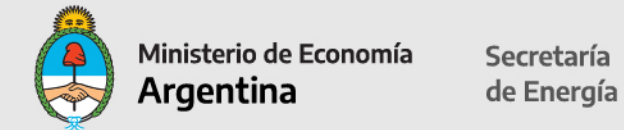

#### **POTENCIA NOMINAL DEL PROYECTO:**

#### **Potencia Nominal del Proyecto: … MW**

La potencia es información pre-cargada en base a información ya declarada.

### **POTENCIA DECLARADA DEL PROYECTO:**

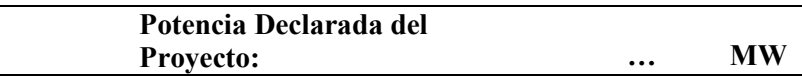

#### **Contratos de Operación y Mantenimiento (Información Opcional):**

Desde la celda desplegable seleccionar en Empresa Operadora (a cargo de O&M): EPCista, Dueño del proyecto, Otro.

Completar el período (4 dígitos para el año) en las celdas de Inicio y Fin.

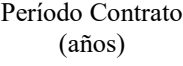

Horas anuales de indisponibilidad

#### **Empresa Operadora**

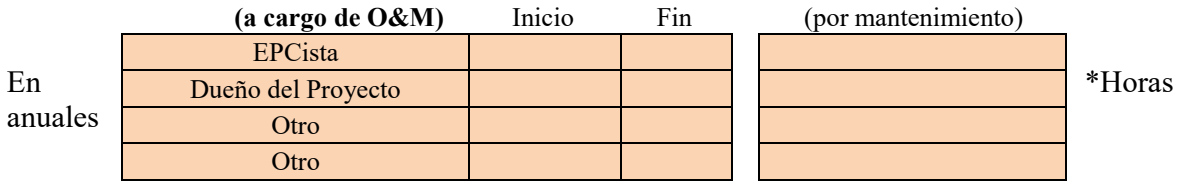

• Indicar cantidad de horas de indisponibilidad.

## **CRONOGRAMA ESTIMADO DE EJECUCIÓN DE OBRAS**

Deberá presentarse un diagrama de Gantt que deberá denominarse **06- Cronograma\_***Nombre del Proyecto* para dar sustento a esta sección

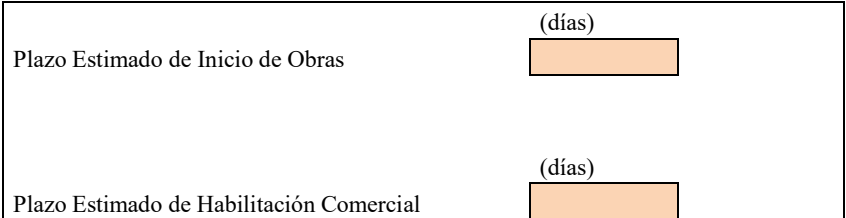

Los días serán corridos a partir de la fecha de solicitud de inscripción al RENPER.

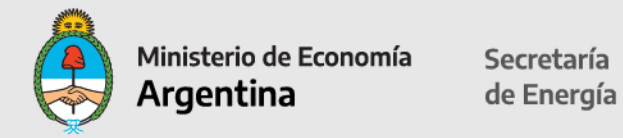

## **INFORMACION DEL PROYECTO (HOJA 2)**

#### **RECURSO BIOMASICO DEL PROYECTO (datos promedio de largo plazo):**

Esta sección debe ser completada en base a los acuerdos de suministro que posea el proyecto. El sustento de esta información debe ser presentada en un archivo cuyo nombre sea **02c- Acuerdo Suministro\_***Nombre del Proyecto*

#### **Recurso N° 1**

Completar datos identificación del Recurso en las celdas en color:

Identificación de la biomasa: desde la celda desplegable, seleccionar: Cultivo energético agrícola, cultivo energético forestal, subproductos de industria maderera, subproductos de raleos, subproductos industria del maní, subproductos industria azucarera, subproductos industria algodón, subproductos industria arrocera, poda de cítricos, poda de vid, poda de frutales, poda de olivo, residuo agrícola cañero u otro.

En caso de seleccionar Otros, por favor describir en la celda color.

Indicar si el recurso es propio o de terceros.

Completar procedencia.

En caso de que el recurso provenga de terceros, si presenta Acuerdo de Suministro indicar SI; de lo contrario, indicar NO.

Indicar volumen de toneladas por año que ingresan al biodigestor.

Indicar porcentaje de contribución en la carga total y porcentaje de humedad.

Completar poder calorífico inferior en kcal por kgr.

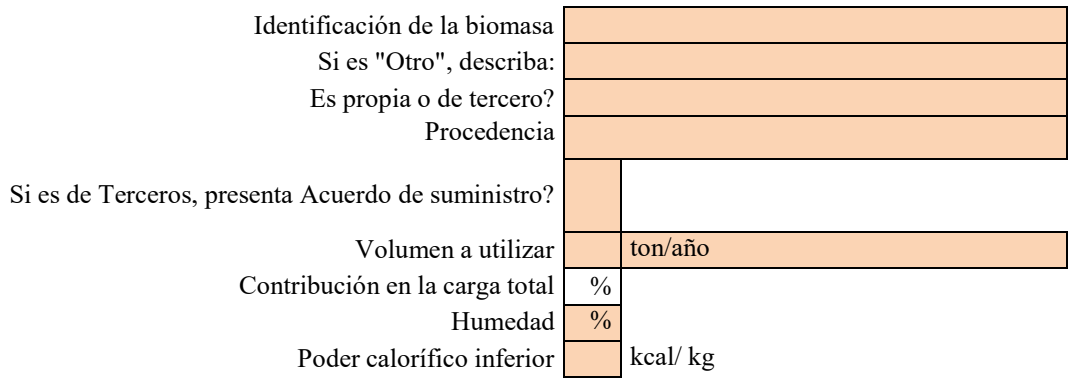

En caso de cultivo energético, indicar superficie sembrada en hectáreas; tipo de plantación, rotación de cultivos por años, ciclo de extracción (cantidad cosechas anuales).

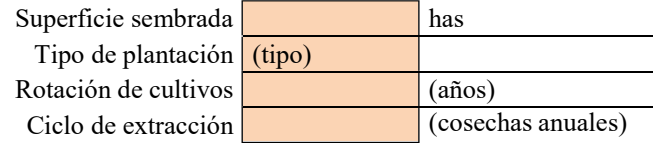

**Recurso N° 2 a 8:** completar sólo si presenta más recursos biomásicos.

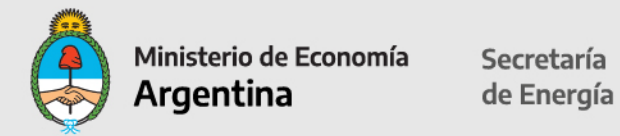

## **INFORMACION DEL PROYECTO (HOJA 3)**

#### **Estudio de Generación**

Estos datos deben desprenderse del archivo 02a- RPE\_*Nombre del Proyecto*

Completar nombre de la empresa consultora independiente que realiza el estudio. Si presenta declaración jurada de más de 50 MW de experiencia, indicar SI/NO. Este dato es de carácter informativo ya que no se exige una experiencia mínima de consultoría.

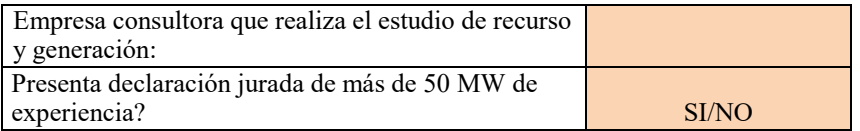

**Generación:** completar las celdas en color.

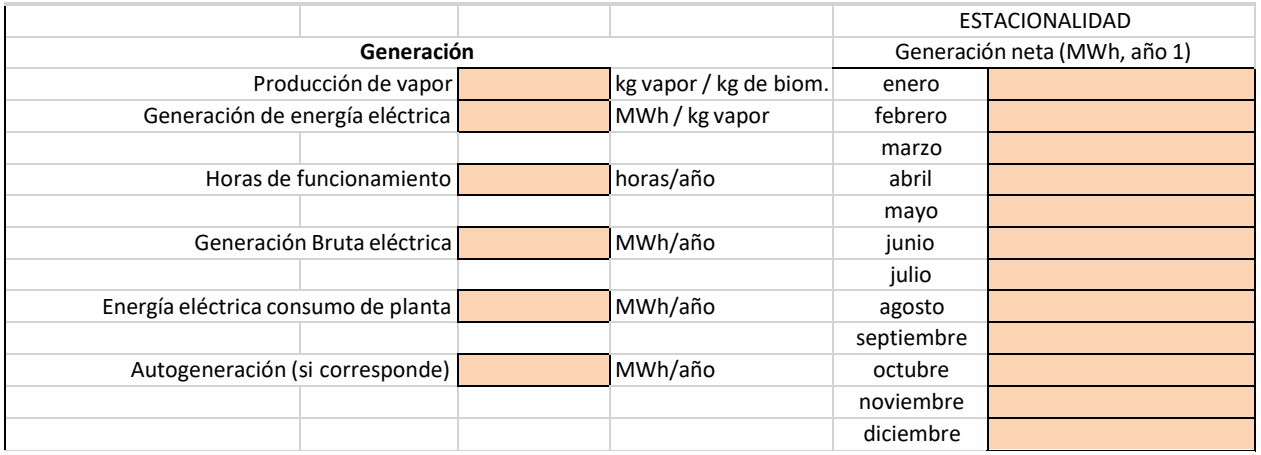

En el cuadro de Generación Neta completar: Generación Media y el porcentaje de Factor de Capacidad .

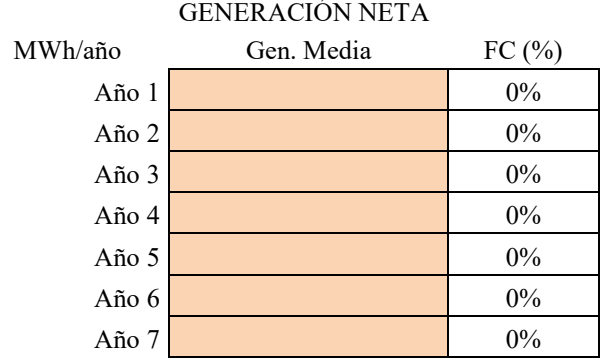

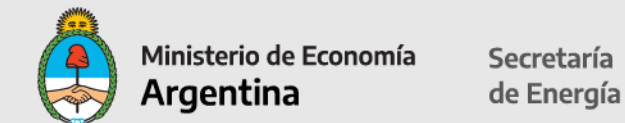

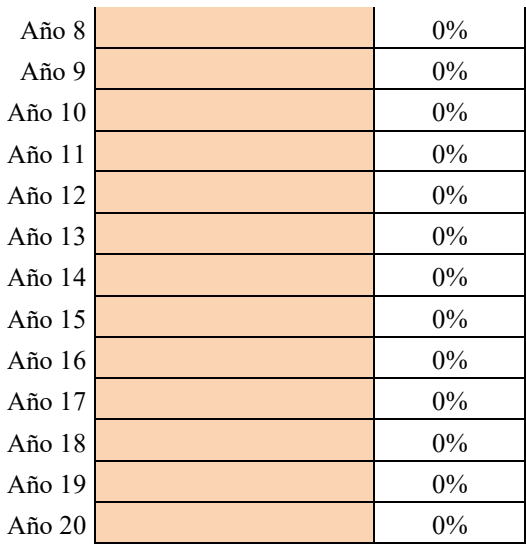

## **Certificado de Inclusión**

**En adelante, se deberán completar los formularios exclusivamente para la solicitud del Certificado de Inclusión en el Régimen de Fomento de las Energías Renovables.**

**Los beneficios fiscales podrán solicitarse en cualquier momento, ya sea a la inscripción en el RENPER o con posterioridad.**

#### **Equipos, Materiales y Servicios**

En descripción general debe cargar la información, de acuerdo a lo completado previamente. **Importante: Se deberán completar todas las celdas editables (color naranja) correspondientes a cada ítem ingresado para poder ver reflejado la totalidad de beneficios fiscales en los formularios posteriores.**

**Detallar todos los equipos y servicios relacionados con el proyecto: desde la celda desplegable seleccionar:**

Balanza Patio de biomasa Nave o Silo de acopio de biomasa Plateas de depósitos de materiales Pisos de depósitos de materiales Cintas transportadoras Secador biomasa Chipeadora Tolva de descarga Torres de enfriamiento

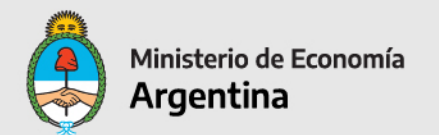

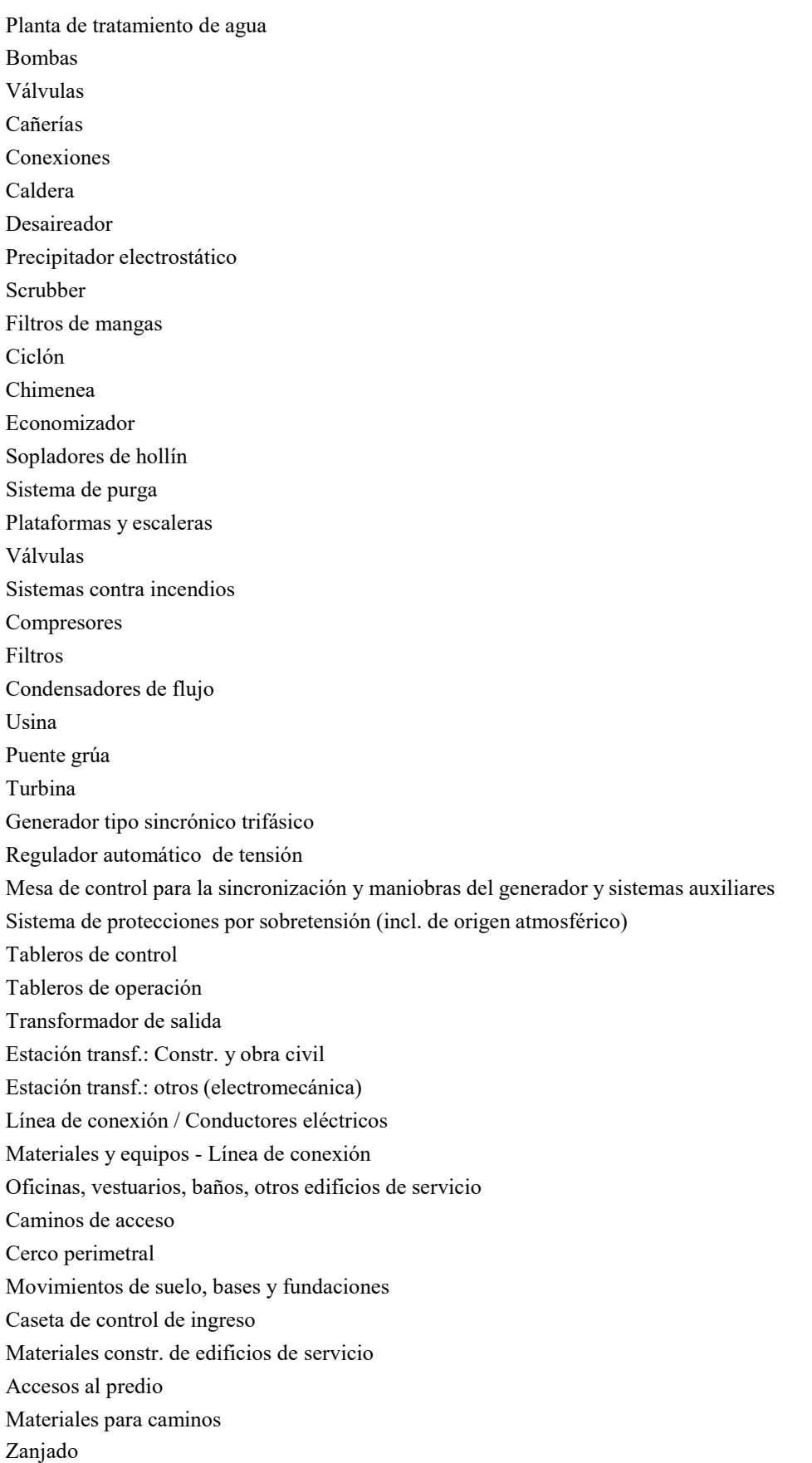

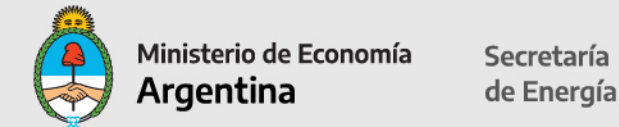

Otros Materiales: Obra eléctrica Otros Materiales: Obra electromecánica Otros Materiales: Obra civil Otros Materiales: Bienes muebles Otros Materiales: Otros Servicios: Transporte / Logística Servicios: Ingeniería Servicios: Cableado Servicios: Montaje Servicios: Const. Caminos Servicios: Obra Civil Servicios: Estudios y Ensayos Servicios: Dirección de Obra Servicios: Otros

Completar únicamente las celdas en color: descripción general, detalle, cantidad, unidad de medida y precio unitario CIF en Dólares Estadounidenses sin IVA.

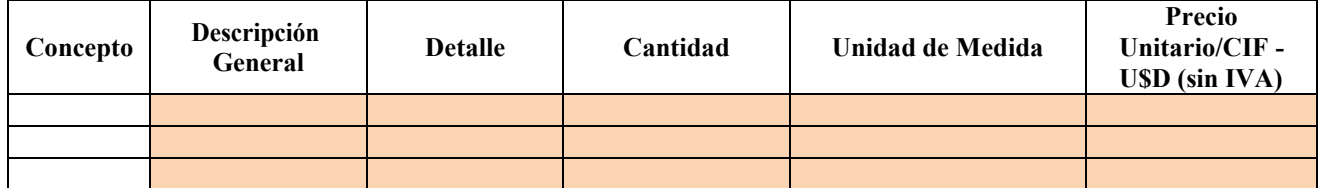

## **Hoja 2**

Completar únicamente los campos en color.

Si aplica amortización acelerada, indicar SI/NO (la respuesta aplica a todos los ítems). Completar el porcentaje de alícuota IVA General y si aplica Devolución Anticipada de IVA (indicar SI/NO).

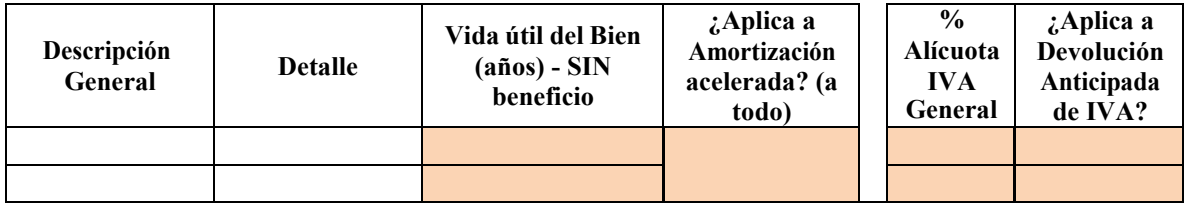

## **Hoja 3**

Completar NCM e indicar si es Nacional:

Nacional (Cumple Res. Conj. 1-E/2017) Nacional (NO cumple Res. Conj. 1-E/2017) Importado (Decreto 814/2017)

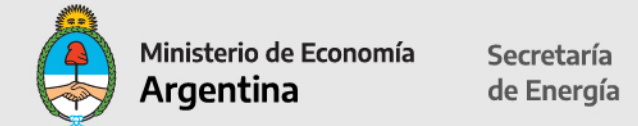

Importado (No aplica a Dec. 814/2017)

Nacional:

- si cumple con la Resol. N°1-E/2017 del Ministerio de Energía y del Ministerio de Producción.

- si no cumple con la Resol.N°1-E/2017 del MINEM y del Ministerio de Producción.

Indicar si es Importado: -si cumple con el Decreto N° 814/2017. -si no aplica ninguno de los dos anteriores.

En la columna de porcentaje de componente nacional dentro del ítem: indicar porcentaje de componente nacional por ítem.

En la columna **¿Aplica a Certificado Fiscal?** Al seleccionar SI/NO, aplica a todo.

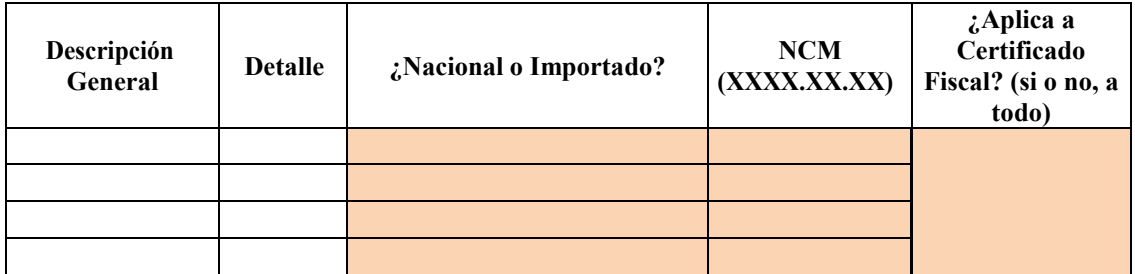

## **Hoja 4**

## **Solo para equipos importados**

Completar únicamente los campos en color: país de origen, aduana de ingreso, indicar porcentajes de derechos de importación, tasa de estadística, impuestos especiales. Indicar si aplica exención derechos de importación (Indicar SI/NO).

Aplicable a al Listado de Posiciones Arancelarias incluidas en el Decreto 814/2017.

El importe del beneficio no se verá reflejado en la hoja "Exención Der. Imp."

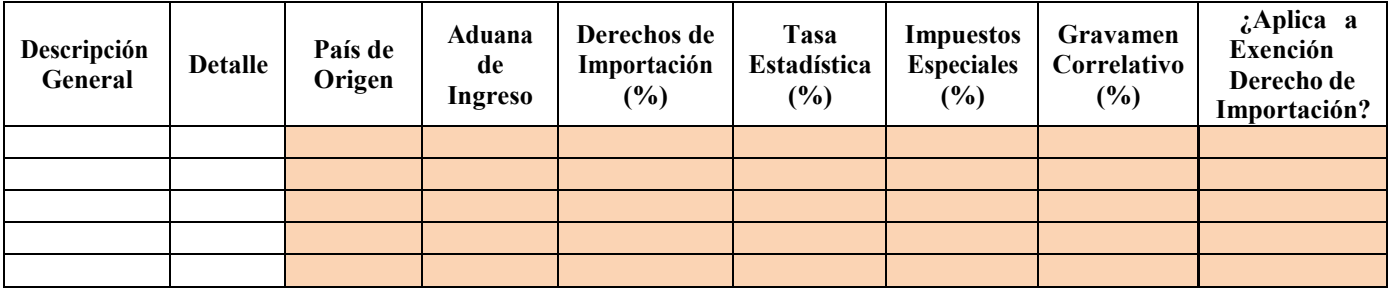

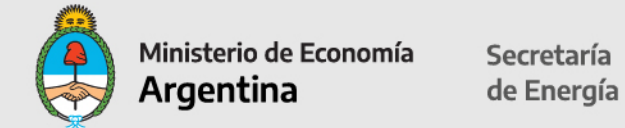

## **Cronograma de Inversiones**

#### **Obra / construcción**

En cada año (2022/2023) ingresar el porcentaje de inversión por cada concepto por año.

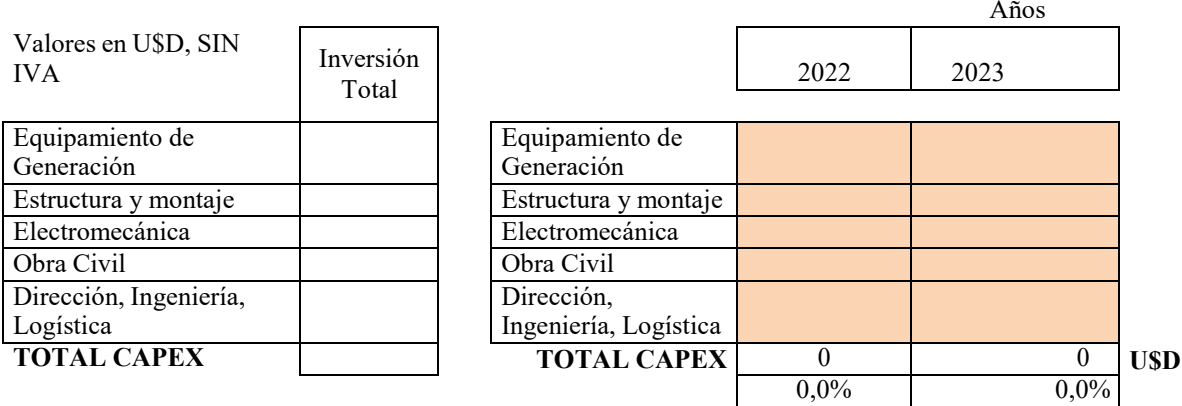

Completar para los años subsiguientes del proyecto, el porcentaje por cada mes. Los totales en cada concepto deben sumar 100%.

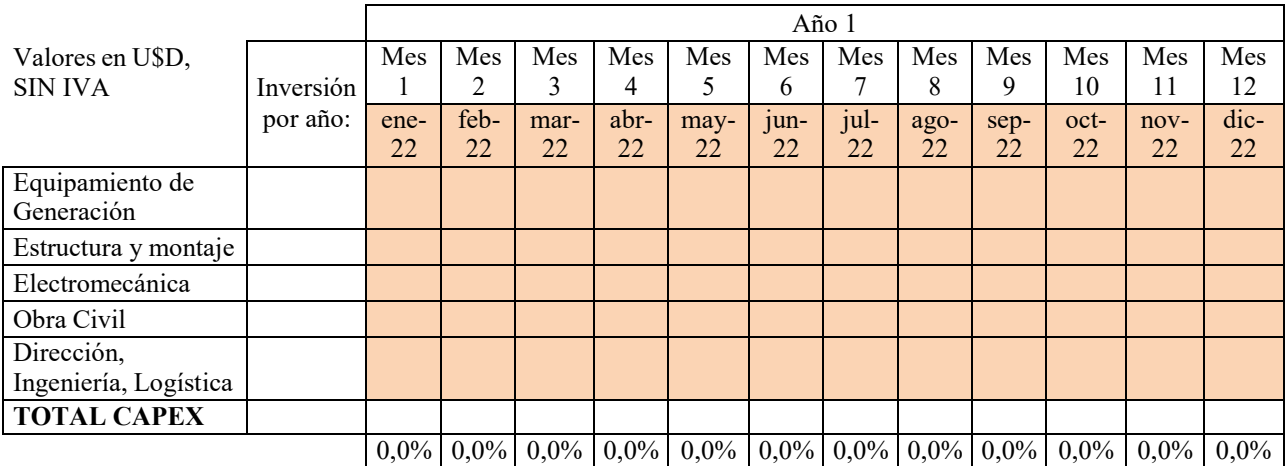

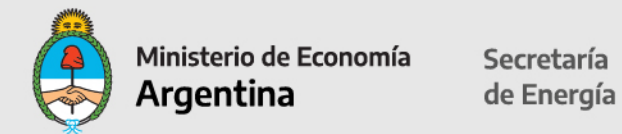

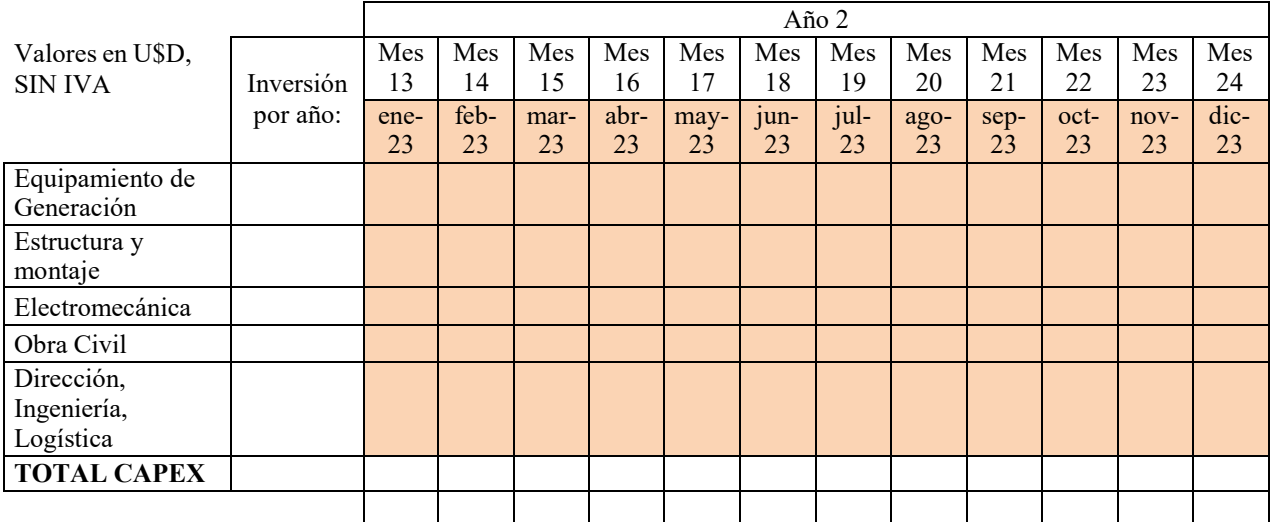

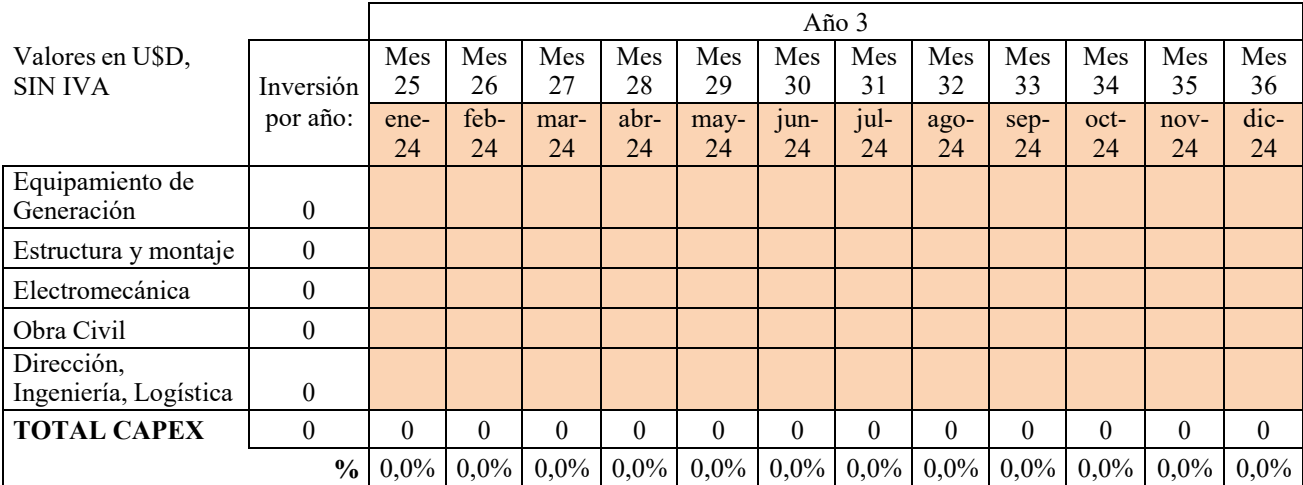

**La información ingresada debe sumar 100% por concepto, desde el año de inicio hasta la finalización del proyecto.**

## **OBRA ELÉCTRICA**

Completar electroducto de interconexión hasta el Punto de Interconexión (PDI): tipo de línea soterrada o aérea o mixta, longitud total en km y tensión de la línea en kV.

#### **Electroducto de Interconexión hasta el PDI**

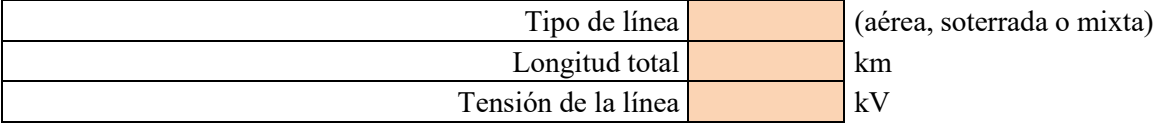

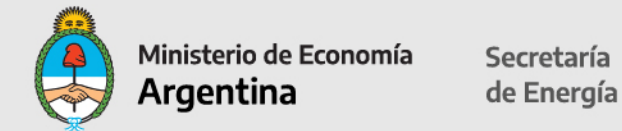

## **OBRA CIVIL**

#### **Los datos que se completen aparecerán pre-cargados en las demás planillas.**

#### **Caminos**

Completar tipo 1 de camino de celda desplegable: Ripio, Consolidado, Pavimento u Otro. Longitud total en km.

Lo mismo si hay otro camino, completar tipo 2.

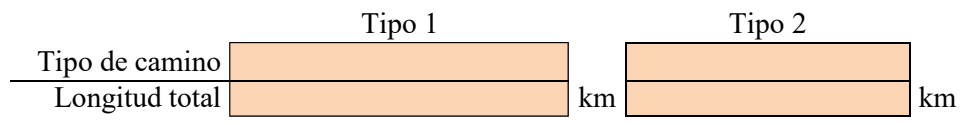

#### **Procesos y almacenamiento de materiales**

Completar superficie plateas y plataformas en metros cuadrados.

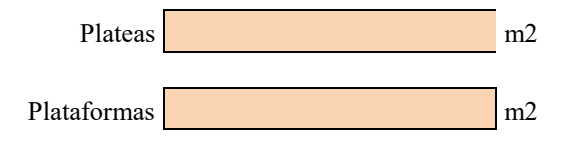

#### **Infraestructura de servicios**

Completar superficie cubierta y superficie descubierta en metros cuadrados.

Superficie cubierta  $\boxed{\phantom{1}$  m2 cubiertos Superficie descubierta  $\vert$  m2 descubiertos de servicio

#### **Empleo**

#### **OBRA EN CONSTRUCCION**

Completar los datos en cada mes, indicando la cantidad estimada de empleados contratados dentro de cada concepto (total empleados propios y de terceros).

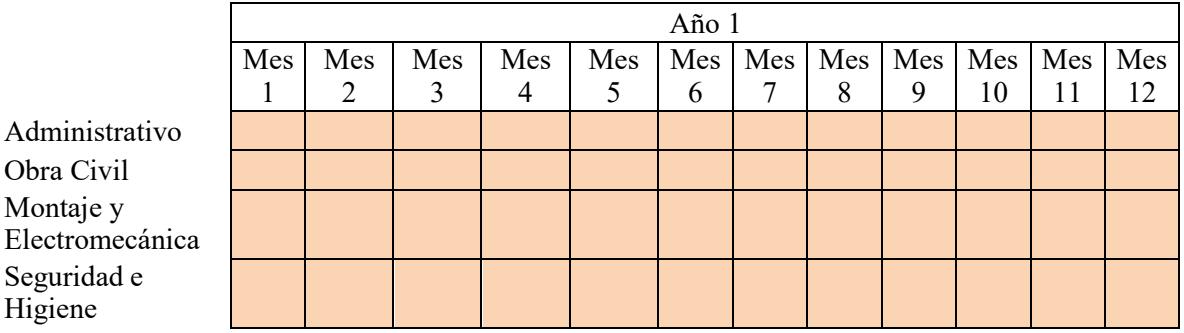

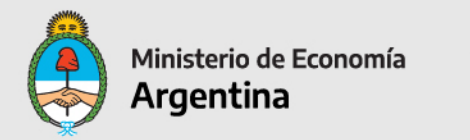

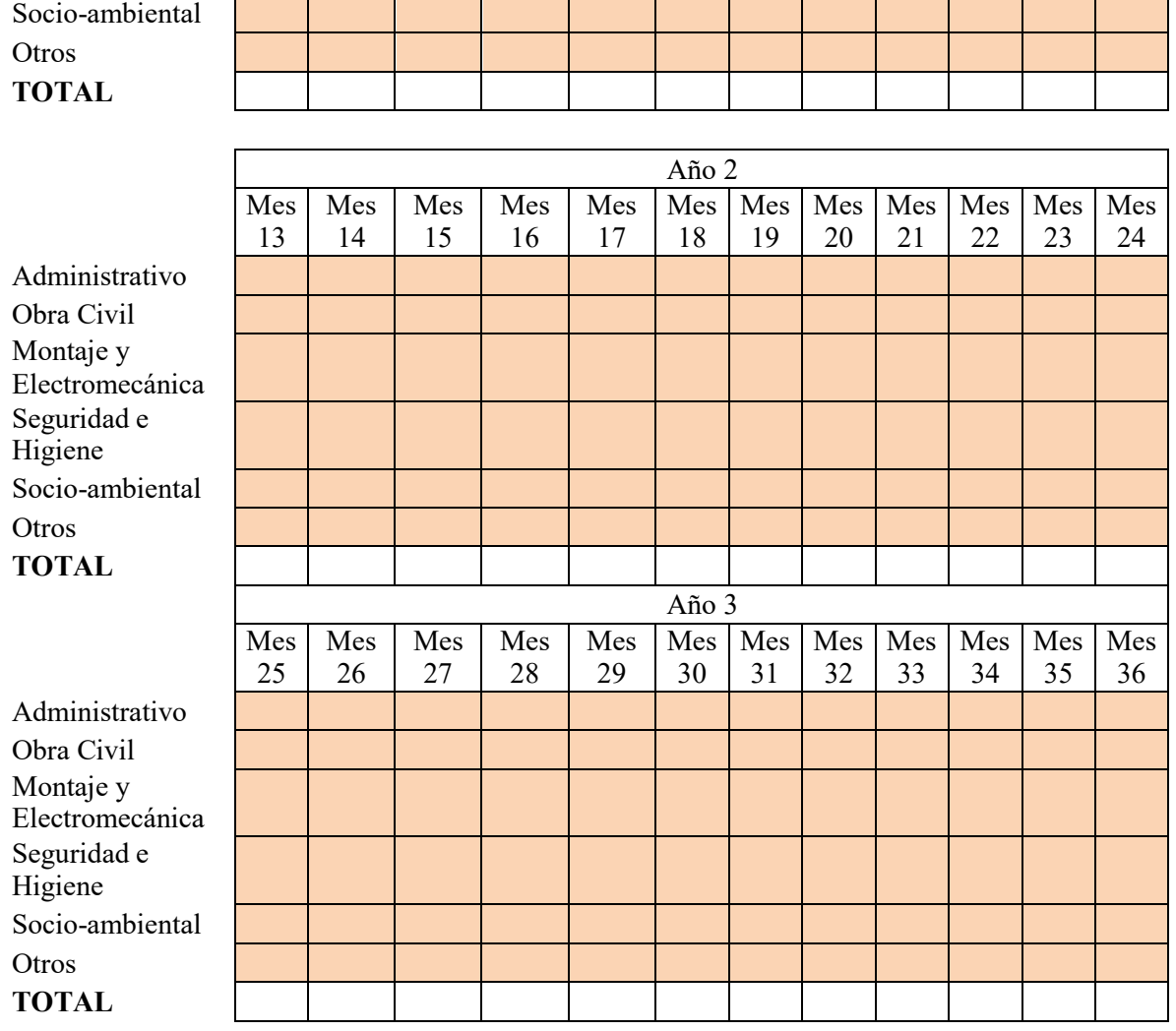

## **OPERACIÓN Y MANTENIMIENTO**

Completar cantidad de empleados administrativos, operaciones, mantenimiento, y otros vinculados al proyecto y régimen de contratación: Full-time o part-time.

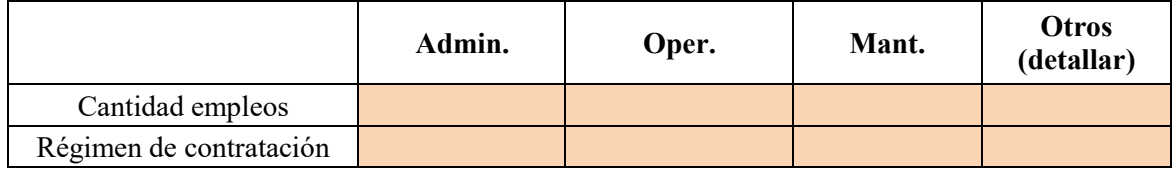

## **CUADROS PROFESIONALES CONSTRUCCION Y OPERACIONES**

Completar cantidad de profesionales vinculados al proyecto:

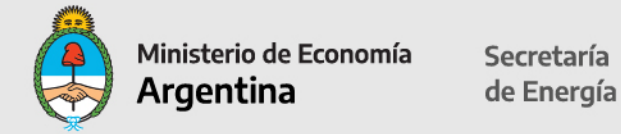

Contador / Economista Ingeniero Eléctrico o similar Ingeniero Civil o similar Ingeniero Industrial o similar Abogado Profesional vinculado con Social/Ambiental Técnico **Otras** profesiones (detallar abajo) (detalle profesión) (detalle profesión) (detalle profesión) Período de: Construcción Operación

## **FECHAS CLAVE**

Completar únicamente los campos en color de cada uno de los ítems, indicando días exactos (hasta 3 dígitos):

Fecha estimada de Comienzo de Construcción.

Principio Efectivo de Ejecución (15% de las erogaciones de fondo).

Fecha de Interconexión.

Fecha de Habilitación Comercial.

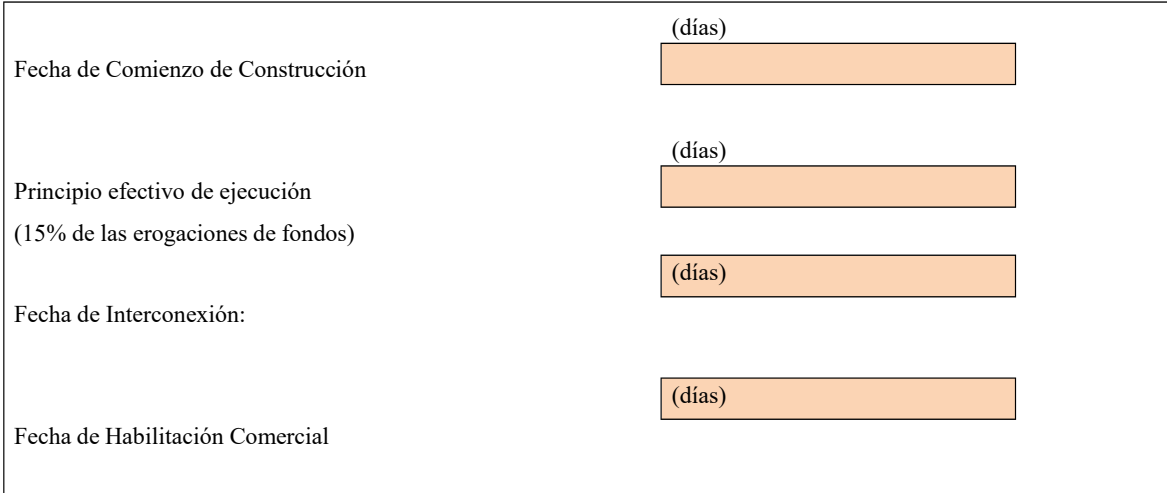

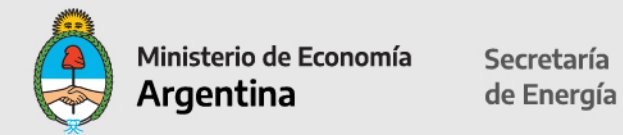

## **DISPONIBILIDAD DEL INMUEBLE:**

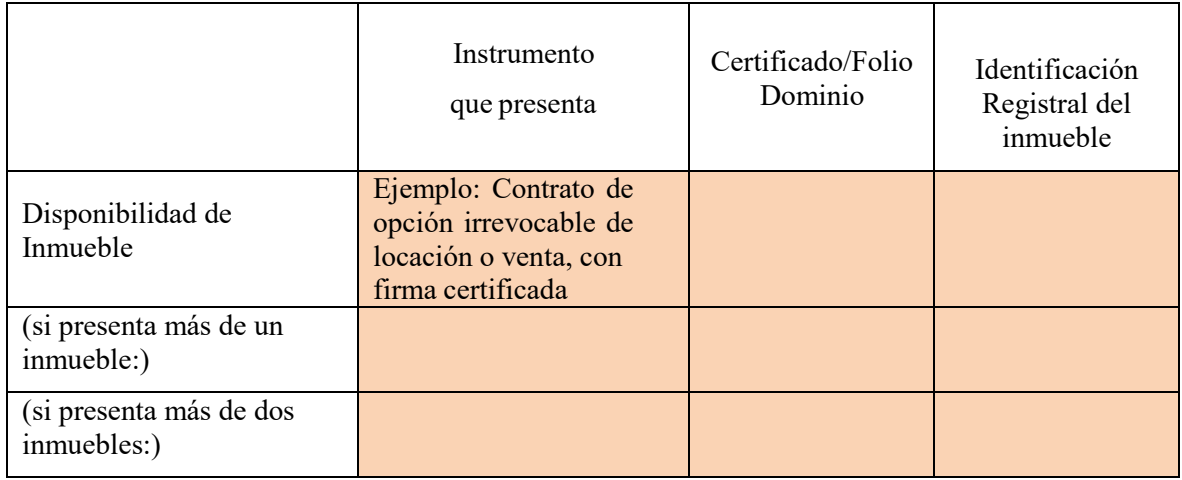

**Instrumento que se presenta:** Si presenta más de un inmueble o más de dosinmuebles, deberá completar la información por cada uno.

Se debe informar el instrumento jurídico que se presenta, por el inmueble donde se asienta el proyecto.

La documentación a presentar debe estar certificada por escribano y, de corresponder, legalizada por el Colegio Público de Escribanos que acredite la disponibilidad del inmueble durante toda la vigencia del Contrato de Abastecimiento. Se aceptarán los siguientes instrumentos jurídicos:

- Escritura traslativa de dominio;
- Boleto de compraventa: condicionado a la adjudicación con firma certificada;
- Contrato de locación con firma certificada;
- Contrato de constitución de derecho real de superficie o usufructo con firma certificada;
- Contrato de opción irrevocable para la constitución del derecho real de superficie o usufructo con firma certificada;
- Contrato de opción irrevocable de locación o venta, con firma certificada; y
- Contrato de comodato, con firma certificada.
- -Otros Instrumentos aceptados.

En los instrumentos jurídicos referidos, deberán constar en forma expresa la ubicación del inmueble con la matrícula y/o nomenclatura catastral. En cualquier caso y cualquiera sea el instrumento jurídico elegido, el inmueble donde se construir el proyecto deberá estar libre de todo gravamen e inhibiciones al titular del mismo, a la Fecha de Suscripción, salvo que dicho gravamen haya sido constituido a los efectos exclusivos de financiar el Proyecto.

Tales extremos deberán ser acreditados mediante la presentación de un Certificado de Dominio e Inhibiciones actualizado a la Fecha de Suscripción.

**Certificado / Folio / Dominio:** indicar el N° de Certificado, Folio o Dominio

**Identificación Registral del inmueble:** indicar datos matrícula y nomenclatura catastral

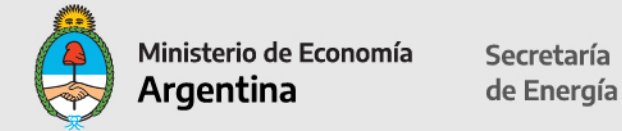

## **Autorización de Uso de suelo:**

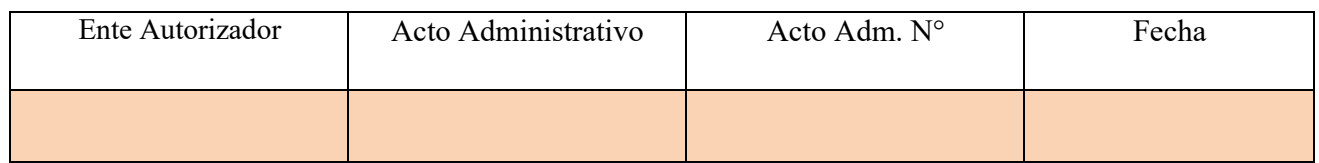

Completar los datos del ente que autoriza el uso del suelo, el acto administrativo por el que se otorga la autorización (desde la celda desplegable seleccionar: Disposición, Resolución, Decreto, Nota u otro); el número de acto administrativo y la fecha de otorgamiento.

Completar Ente que emite la autorización del Uso de Suelo;

Acto administrativo: Disposición, Resolución, Decreto, Nota u Otro;

Acto Administrativo Nro:

Fecha en la que fue emitida: 2 dígitos para el día, 3 letras para el mes y 2 dígitos para el año y

Uso del Suelo: todas las actividades a ser desarrolladas y los establecimientos/inmuebles involucrados en el Proyecto, deberán estar correctamente encuadrados y habilitados para la actividad que prevén realizar de acuerdo con la normativa de la Autoridad de Gobierno que corresponda, relativa al uso de suelo, debiéndose acompañar la documentación que lo certifique. Si en la jurisdicción de la Autoridad de Gobierno correspondiente no existiese normativa al respecto o la existente eximiere de dicha obligación al Proyecto, el Oferente deberá manifestarlo en su presentación acompañando la documentación correspondiente.

Los establecimientos que estarán involucrados deberán estar identificados y localizados mediante mapas, cartas satelitales, planos y esquemas donde se detalle la localización de la Central de Generación y las principales vías de acceso y circulación.

En el caso de inmuebles de dominio público, se deberán acompañar copias certificadas por escribano y, de corresponder, legalizadas de los actos administrativos que permitan su utilización al Proyecto.

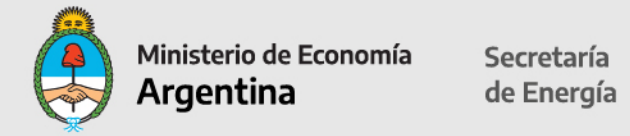

## **Resumen Beneficios Fiscales solicitados**

En esta planilla no hay que completar ningún dato; el sistema traerá la información cargada anteriormente.

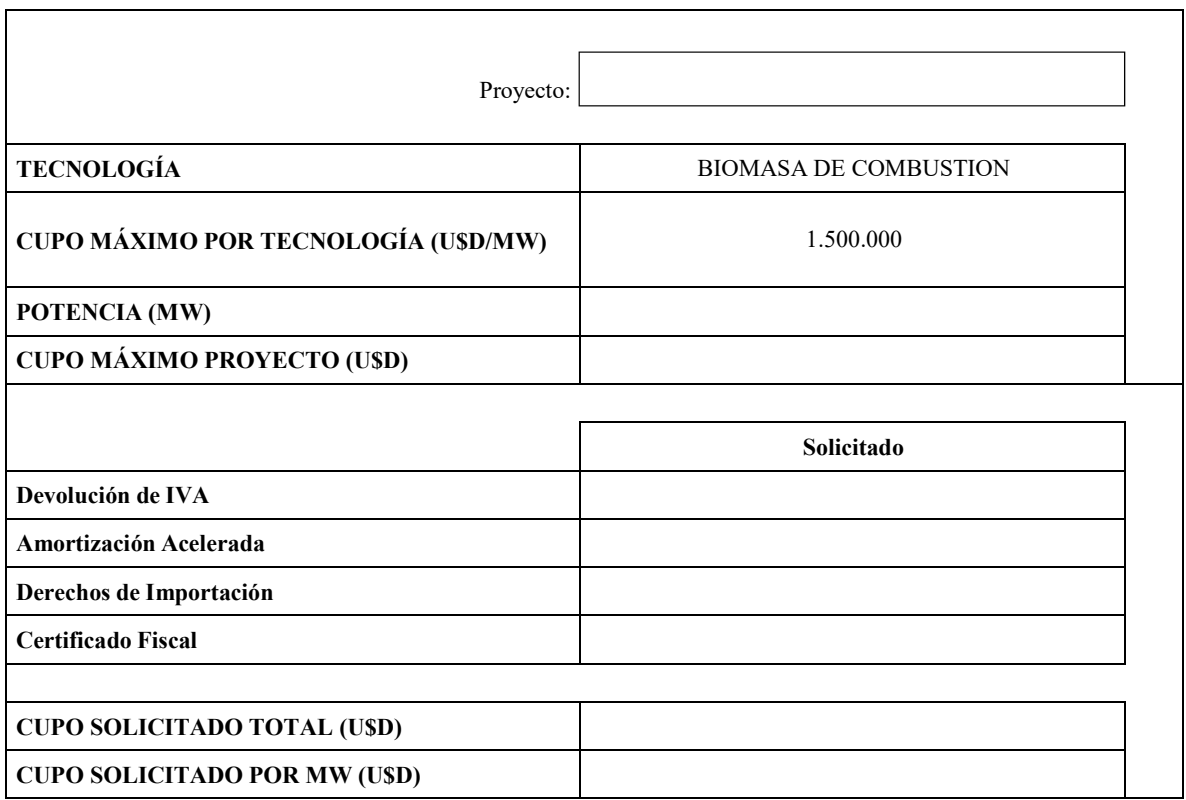

## **Beneficio Fiscal de Devolución Anticipada de IVA**

En esta planilla no hay que completar ningún dato; el sistema traerá la información cargada previamente.

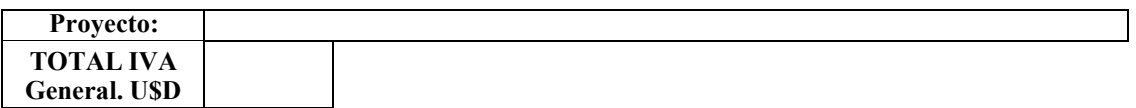

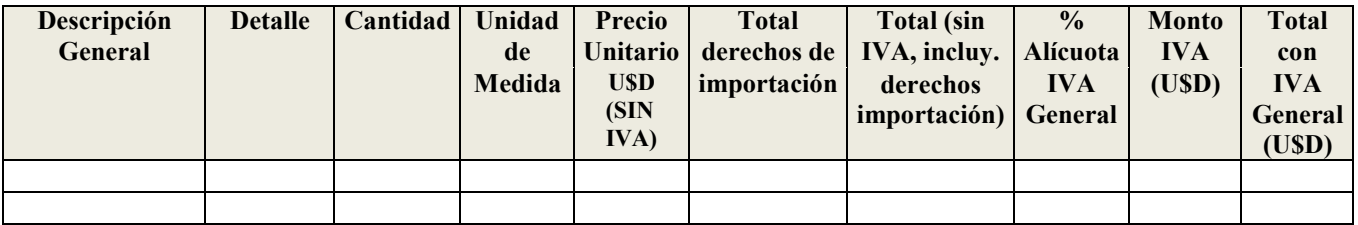

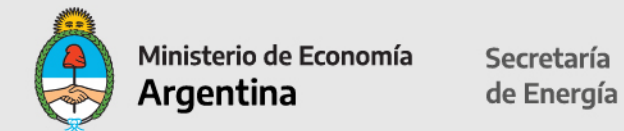

## **BENEFICIO FISCAL DE AMORTIZACION ACELERADA OBRAS DE INFRAESTRUCTURA (HOJA 1)**

En esta planilla no hay que completar ningún dato; el sistema traerá la información cargada previamente.

**Proyecto**

#### **TOTAL U\$S**

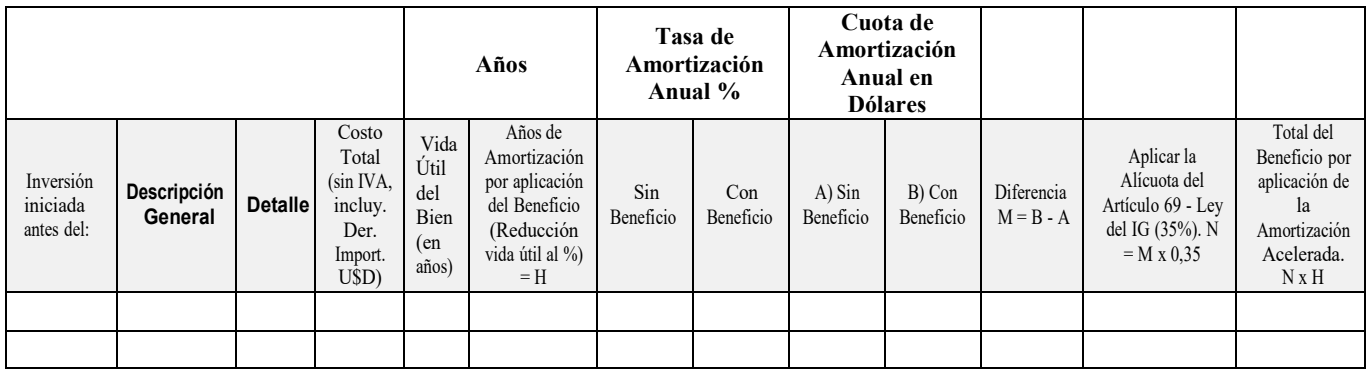

#### **BENEFICIO FISCAL DE AMORTIZACION ACELERADA – BIENES MUEBLES**

En esta planilla no hay que completar ningún dato; el sistema traerá la información cargada previamente.

**Proyecto:**

**TOTAL U\$S**

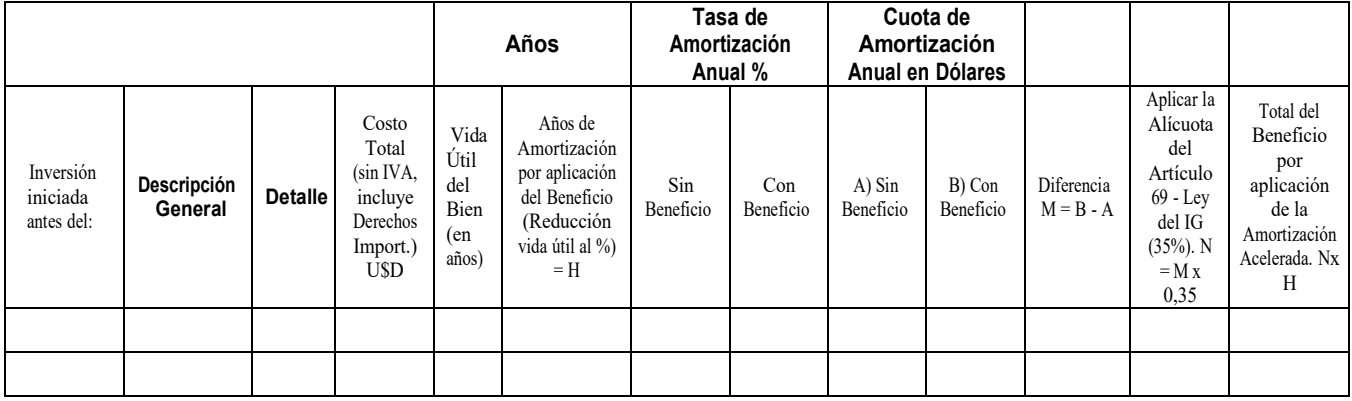

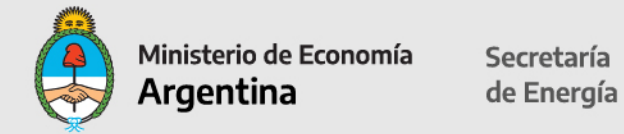

## **BENEFICIO FISCAL DE EXENCIÓN DE DERECHOS DE IMPORTACIÓN**

En esta planilla no hay que completar ningún dato; el sistema traerá la información cargada previamente.

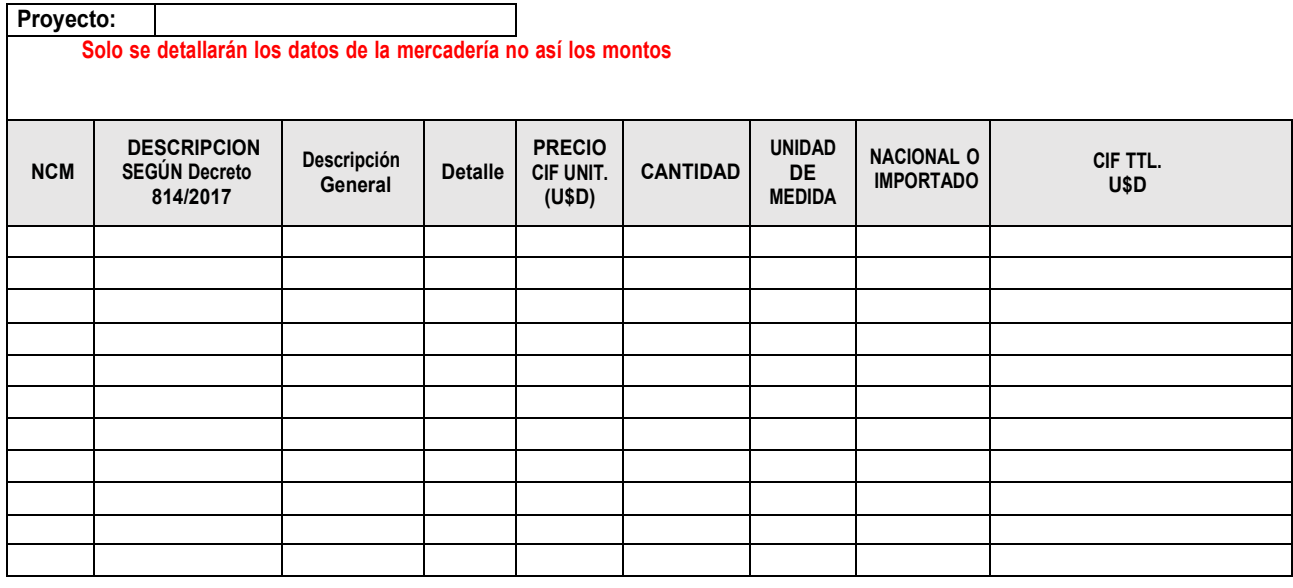

## **CÁLCULO COMPONENTE NACIONAL DECLARADO**

Imprimir la hoja CÁLCULO COMPONENTE NACIONAL DECLARADO con la información pre-cargada por el sistema.

**Proyecto:**

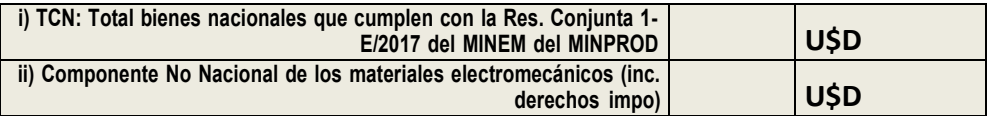

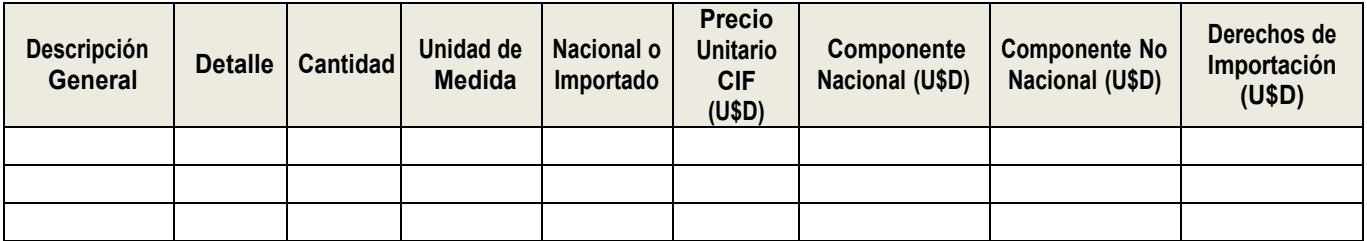

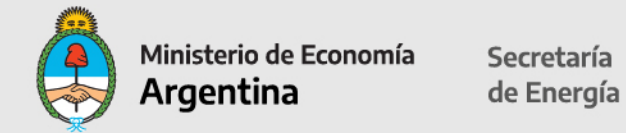

## **CERTIFICADO FISCAL para el COMPONENTE NACIONAL – RESUMEN**

En esta planilla no hay que completar ningún dato; el sistema traerá la información cargadapreviamente.

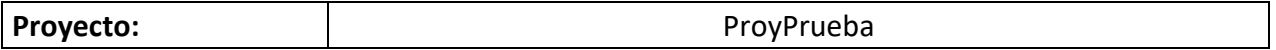

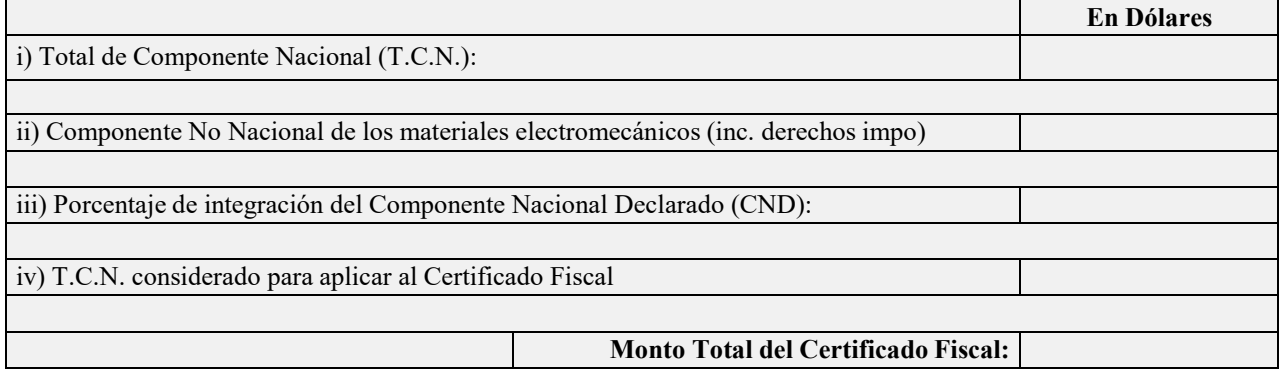